<span id="page-0-0"></span>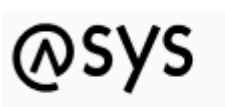

Abfallüberwachungssystem

## **Datenbank**

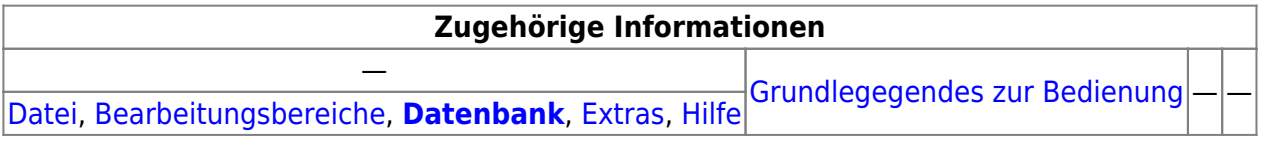

## **Bedienung**

Über den Menüpunkt **Datenbank** bietet Funktionen an, mit denen sich die Nutzdatenbank prüfen und aktualisieren lässt. Das Menü enthält die Einträge

- Kataloge
	- $\circ$  Katalog-Prüfung –> ruft die [Tochteranwendung](https://hilfe.gadsys.de/asyshilfe/doku.php?id=adm6:adm6_start#die_tochteranwendung) auf und startet die dortige Funktion [Katalog-Prüfung](https://hilfe.gadsys.de/asyshilfe/doku.php?id=adm6:chd:katpruef).
	- Katalog-Aktualisierung –> ruft die [Tochteranwendung](https://hilfe.gadsys.de/asyshilfe/doku.php?id=adm6:adm6_start#die_tochteranwendung) auf und startet die dortige Funktion [Katalog-Aktualisierung.](https://hilfe.gadsys.de/asyshilfe/doku.php?id=adm6:chd:katakt)
- Service-Routinen -> ruft die [Tochteranwendung](https://hilfe.gadsys.de/asyshilfe/doku.php?id=adm6:adm6_start#die_tochteranwendung) auf und startet die dortige Funktion [Service-](https://hilfe.gadsys.de/asyshilfe/doku.php?id=adm6:chd:service)[Routinen.](https://hilfe.gadsys.de/asyshilfe/doku.php?id=adm6:chd:service)
- •E Löschen / Archivieren von Datensätzen -> ruft die [Tochteranwendung](https://hilfe.gadsys.de/asyshilfe/doku.php?id=adm6:adm6_start#die_tochteranwendung) auf und startet die dortige Funktion [Löschen / Archivieren von Datensätzen](https://hilfe.gadsys.de/asyshilfe/doku.php?id=adm6:chd:dsloesch).
- Prüfung der Datenbankstruktur -> ruft die [Tochteranwendung](https://hilfe.gadsys.de/asyshilfe/doku.php?id=adm6:adm6_start#die_tochteranwendung) auf und startet die dortige Funktion [Prüfung der Datenbankstruktur.](https://hilfe.gadsys.de/asyshilfe/doku.php?id=adm6:chd:chkdbstrk)
- Datenbankaktualisierungstabelle –> ruft die [Tochteranwendung](https://hilfe.gadsys.de/asyshilfe/doku.php?id=adm6:adm6_start#die_tochteranwendung) auf und startet die dortige Funktion [Datenbankaktualisierungstabelle](https://hilfe.gadsys.de/asyshilfe/doku.php?id=adm6:chd:dbupdtab).

Weitere Informationen zu dieser Maske keine landesspezifische Zusatzinformationen: [SH](https://hilfe.gadsys.de/asyshilfe/doku.php?id=adm6:sh:men:datenbank) [HH](https://hilfe.gadsys.de/asyshilfe/doku.php?id=adm6:hh:men:datenbank) [NI](https://hilfe.gadsys.de/asyshilfe/doku.php?id=adm6:ni:men:datenbank) [HB](https://hilfe.gadsys.de/asyshilfe/doku.php?id=adm6:hb:men:datenbank) [NW](https://hilfe.gadsys.de/asyshilfe/doku.php?id=adm6:nw:men:datenbank) [HE](https://hilfe.gadsys.de/asyshilfe/doku.php?id=adm6:he:men:datenbank) [RP](https://hilfe.gadsys.de/asyshilfe/doku.php?id=adm6:rp:men:datenbank) [BW](https://hilfe.gadsys.de/asyshilfe/doku.php?id=adm6:bw:men:datenbank) [BY](https://hilfe.gadsys.de/asyshilfe/doku.php?id=adm6:by:men:datenbank) [SL](https://hilfe.gadsys.de/asyshilfe/doku.php?id=adm6:sl:men:datenbank) [BE](https://hilfe.gadsys.de/asyshilfe/doku.php?id=adm6:be:men:datenbank) [MV](https://hilfe.gadsys.de/asyshilfe/doku.php?id=adm6:mv:men:datenbank) [ST](https://hilfe.gadsys.de/asyshilfe/doku.php?id=adm6:st:men:datenbank) [BB](https://hilfe.gadsys.de/asyshilfe/doku.php?id=adm6:bb:men:datenbank) [TH](https://hilfe.gadsys.de/asyshilfe/doku.php?id=adm6:th:men:datenbank) [SN](https://hilfe.gadsys.de/asyshilfe/doku.php?id=adm6:sn:men:datenbank)

From: <https://hilfe.gadsys.de/asyshilfe/>- **ASYS-Onlinehilfe**

Permanent link: **<https://hilfe.gadsys.de/asyshilfe/doku.php?id=adm6:men:datenbank>**

Last update: **2014/12/10 11:58**

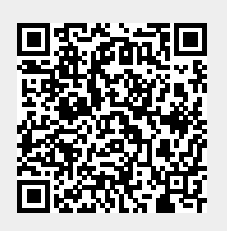